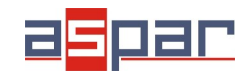

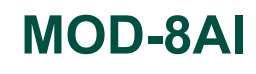

**Current input configuration**

## **CURRENT input configuration and connecting with MOD-8AI by RS485 Modbus.**

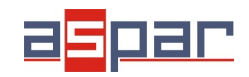

**MOD-8AI**

**Current input configuration**

## 1. Open **MOD-8AI**:

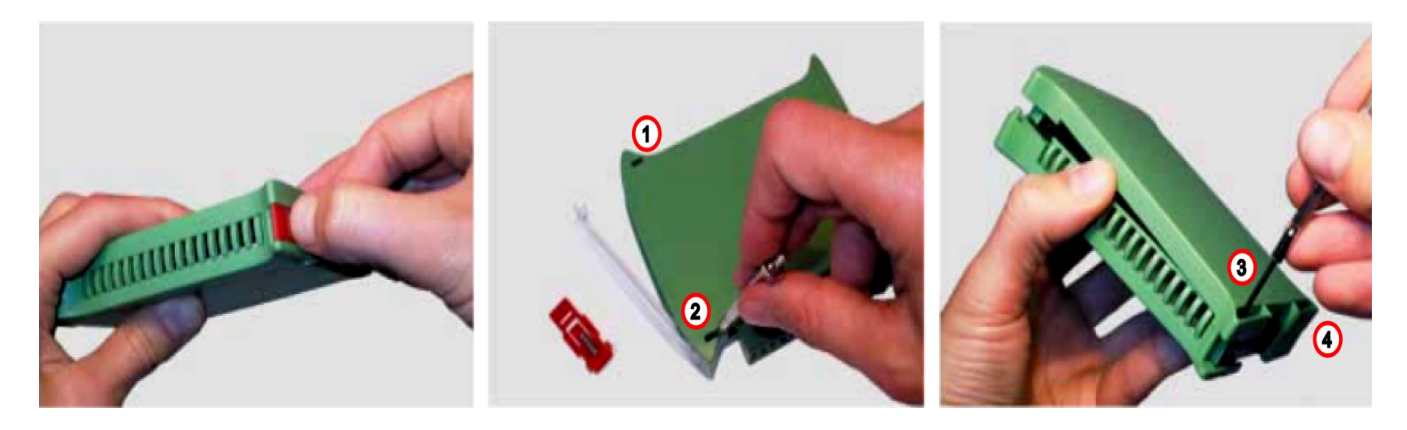

2. Set jumpers to **Current** inputs. The channel with current input must have a shorted jumper (close).

## Location of the jumpers

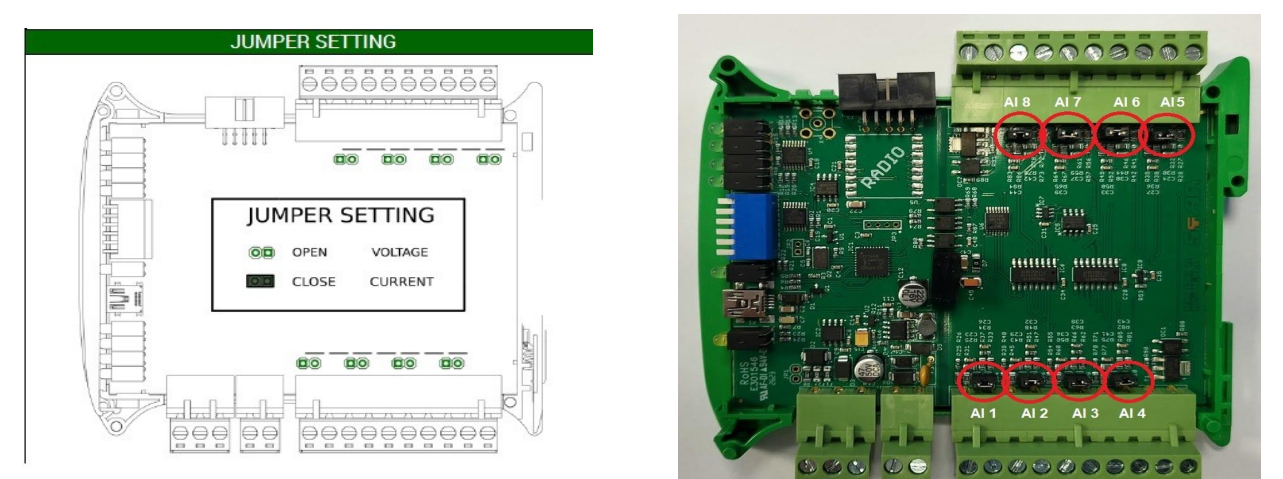

View of the shorted jumpers (close)

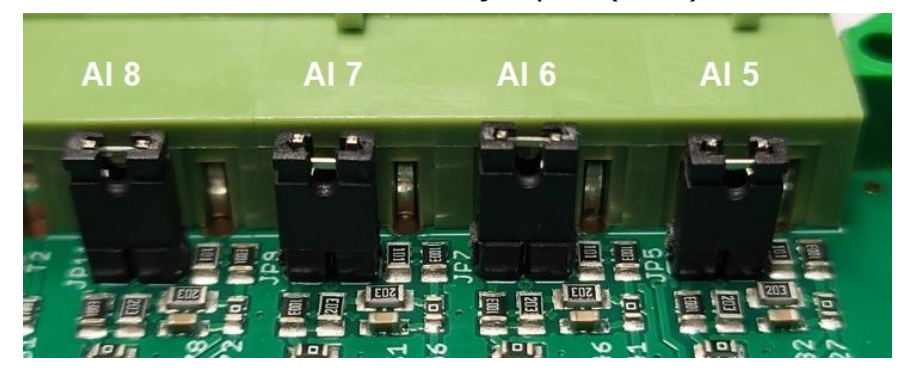

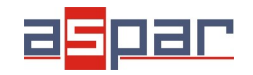

## **MOD-8AI**

**Current input configuration**

- 3. Close **MOD-8AI**
- 4. Connect power supply:

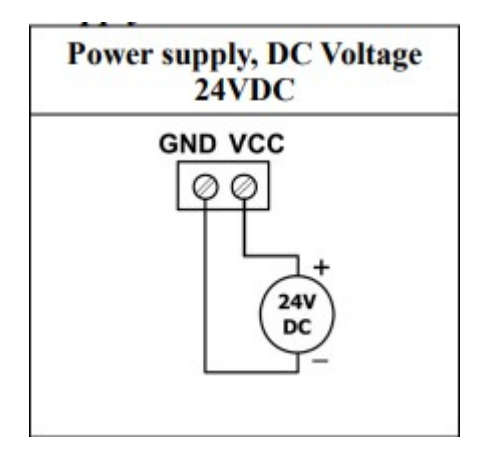

5. Connect MOD-8AI by USB cable and set type of input in IO Configurator. Link to download:

[https://www.aspar.com.pl/katalogi/IOMODULES/KONFIGURATOR/software/](https://www.aspar.com.pl/katalogi/IOMODULES/KONFIGURATOR/software/Konfigurator_IO.zip) [Konfigurator\\_IO.zip](https://www.aspar.com.pl/katalogi/IOMODULES/KONFIGURATOR/software/Konfigurator_IO.zip)

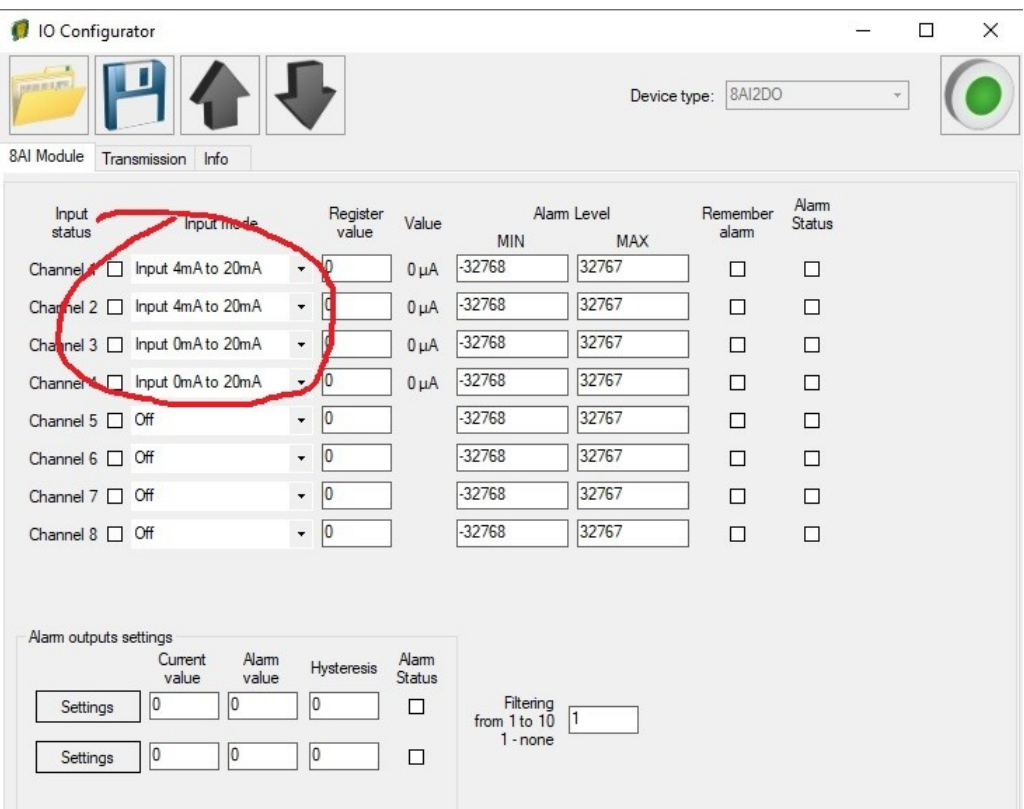

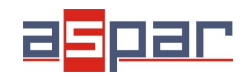

6. Prepare the current signal that you want to connect to (for example) input AI 4.

**The MOD-8AI module does not provide the power supply to the various types of transducers, e.g. pressure. The outputs of the such transducers should be powered from another source.**

7. Measure the prepared current signal with a multimeter.

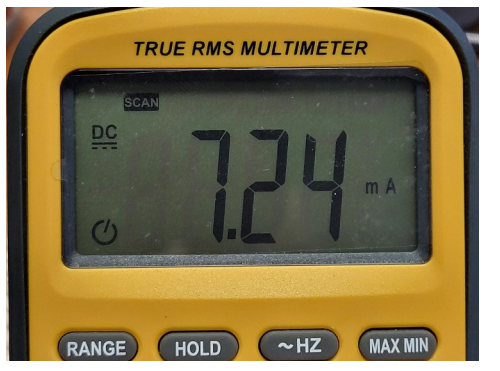

Our current signal example: **7,24mA**

8. Connect prepared current signal for example to AI 4 (channel 4):

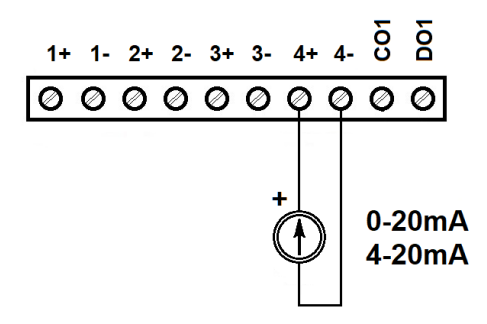

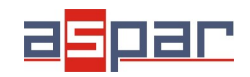

9. Read the value of the current AI 4 (Channel 4) in the IO Configurator.  $\mathbf{r}$ 

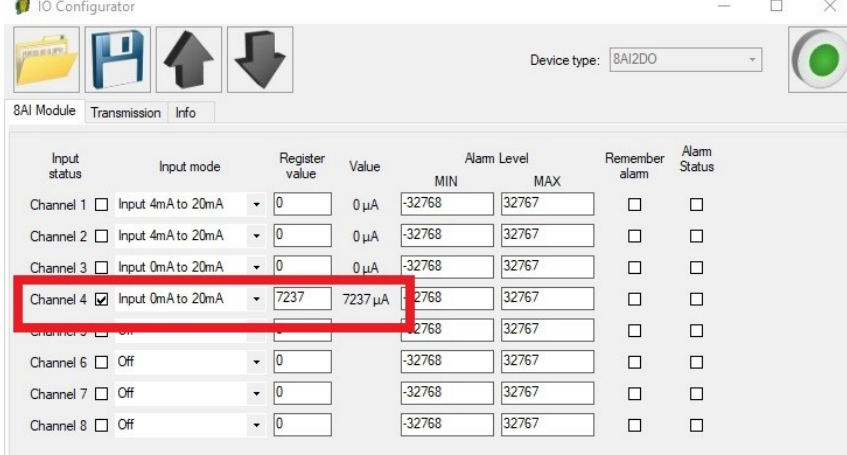

The read value is: 7237uA = 7,237mA ≈ **7,24mA**

10. Set communication parameters in IO Configurator (MOD-8AI is a Modbus slave, client)

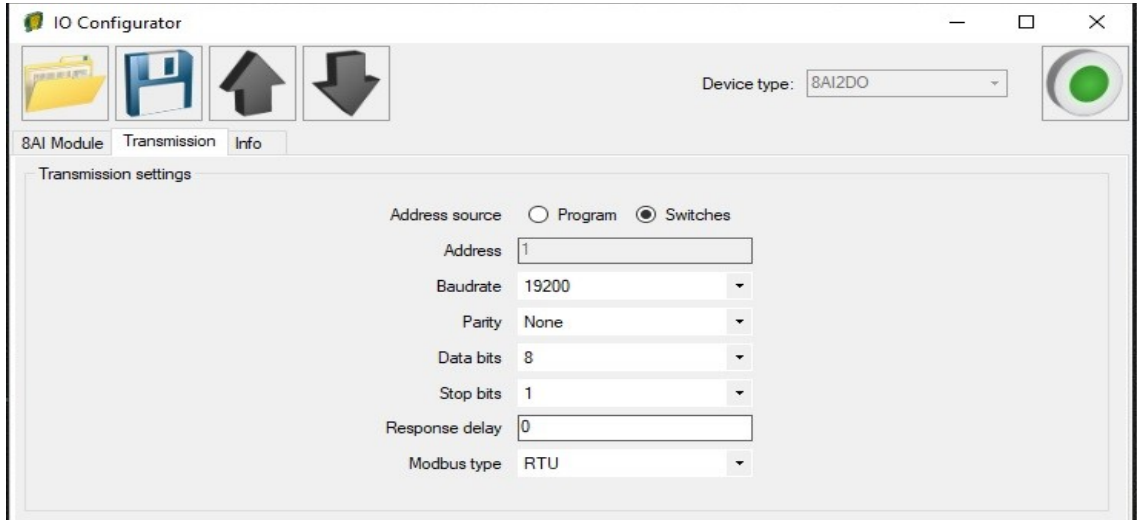

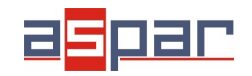

11. Set communication parameters in your **Master Device** (Baudrate, parity, Data bits, Stop bits, Modbus type – the same, Address – other).

- 12. Disconnect IO Configurator
- 13. Connect MOD-8AI with your Master Device by RS485:

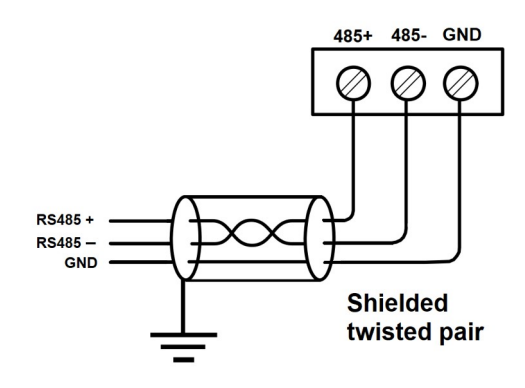

14. Master Device: Send a query to MOD-8AI – read value of analog input AI 4 (Channel 4). Use Modbus function - **Read Holding Registers 03.** Address of the register analog input 4 (AI 4): **55** (dec) or **37** (hex).

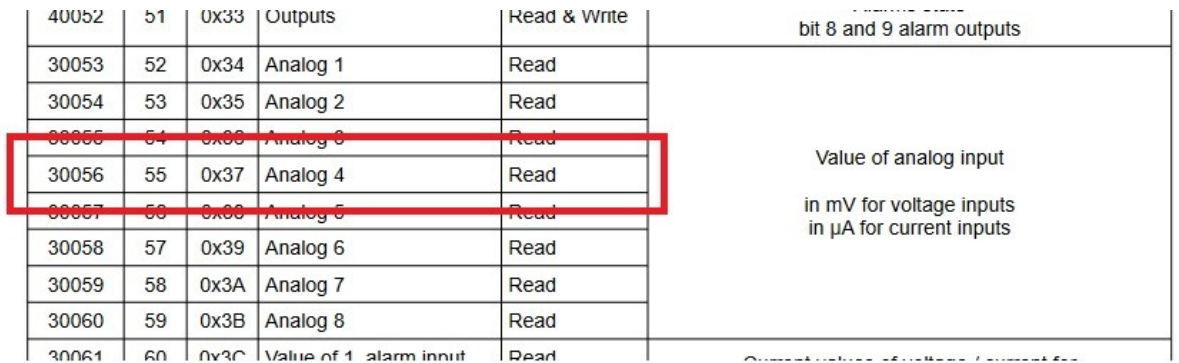

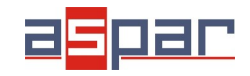

- 15. View of communication frame:
- A. query to MOD-8AI:
- 01 03 00 **37** 00 01 35 C4
- B. answer from MOD-8AI
- 01 03 02 **1C 45** 71 77
- $1C45$  (hex) = 7237 (dec)
- 16. Read the value of the current AI 4 (Channel 4) in Master Device. In this example Modbus Master is software – QModMaster:

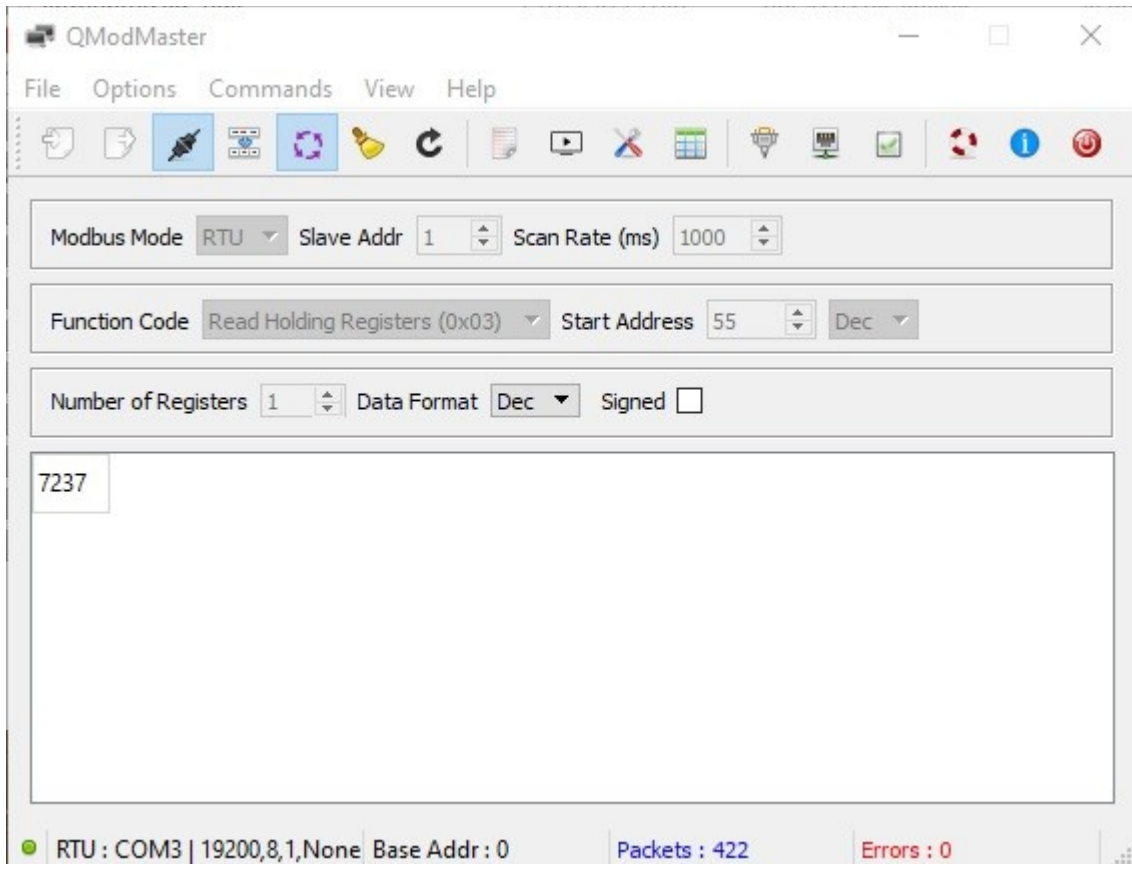

17. The input value is **7237.** The same value like in the IO Configurator (point 9): 7237uA = 7,237mA ≈ 7,24mA